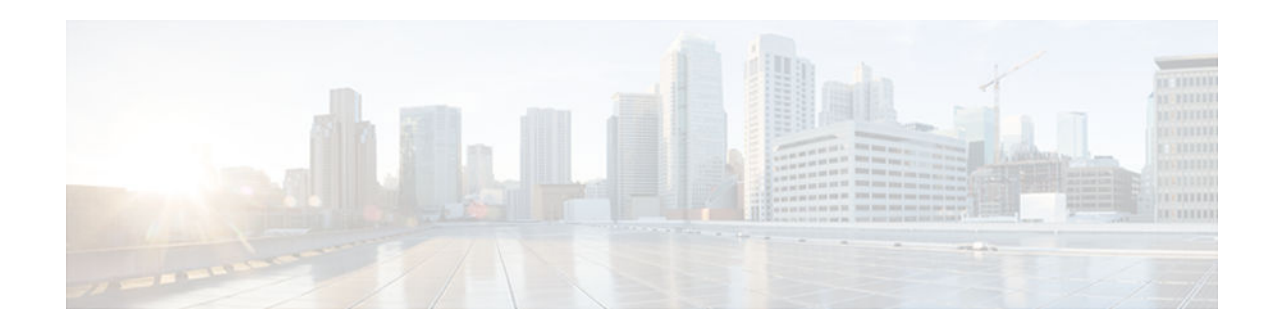

# **NTPv4 in IPv6**

### **Last Updated: July 24, 2012**

NTP is a protocol designed to time-synchronize a network of machines. NTP runs over UDP, which in turn runs over IPv4. NTPv4 is an extension of NTP version 3, which supports both IPv4 and IPv6.

- Finding Feature Information, page 1
- Information About NTPv4 in IPv6, page 1
- [How to Configure NTPv4 in IPv6, page 3](#page-2-0)
- [Configuration Examples for NTPv4 in IPv6, page 14](#page-13-0)
- [Additional References, page 15](#page-14-0)
- [Feature Information for NTPv4 in IPv6, page 16](#page-15-0)

# **Finding Feature Information**

Your software release may not support all the features documented in this module. For the latest caveats and feature information, see [Bug Search Tool](http://www.cisco.com/cisco/psn/bssprt/bss) and the release notes for your platform and software release. To find information about the features documented in this module, and to see a list of the releases in which each feature is supported, see the feature information table at the end of this module.

Use Cisco Feature Navigator to find information about platform support and Cisco software image support. To access Cisco Feature Navigator, go to [www.cisco.com/go/cfn.](http://www.cisco.com/go/cfn) An account on Cisco.com is not required.

# **Information About NTPv4 in IPv6**

- NTP Version 4, page 1
- [NTPv4 Overview, page 2](#page-1-0)
- [NTPv4 Features, page 2](#page-1-0)

### **NTP Version 4**

The Network Time Protocol (NTP) is a protocol designed to time-synchronize a network of machines. NTP runs over UDP, which in turn runs over IPv4. NTP Version 4 (NTPv4) is an extension of NTP version 3. NTPv4 supports both IPv4 and IPv6 and is backward-compatible with NTPv3.

# $\mathbf{d}$   $\mathbf{d}$ **CISCO**

<span id="page-1-0"></span>NTPv4 provides the following capabilities:

- NTPv4 supports IPv6, making NTP time synchronization possible over IPv6.
- Security is improved over NTPv3. The NTPv4 protocol provides a whole security framework based on public key cryptography and standard X509 certificates.
- Using specific multicast groups, NTPv4 can automatically calculate its time-distribution hierarchy through an entire network. NTPv4 automatically configures the hierarchy of the servers in order to achieve the best time accuracy for the lowest bandwidth cost. This feature leverages site-local IPv6 multicast addresses.

### **NTPv4 Overview**

NTPv4 works in much the same way as does NTP. An NTP network usually gets its time from an authoritative time source, such as a radio clock or an atomic clock attached to a time server. NTP then distributes this time across the network. NTP is extremely efficient; no more than one packet per minute is necessary to synchronize two machines to the accuracy of within a millisecond of one another.

NTP uses the concept of a "stratum" to describe how many NTP "hops" away a machine is from an authoritative time source. A "stratum 1" time server typically has an authoritative time source (such as a radio or atomic clock, or a GPS time source) directly attached, a "stratum 2" time server receives its time via NTP from a "stratum 1" time server, and so on.

NTP avoids synchronizing to a machine whose time may not be accurate in two ways. First, NTP never synchronizes to a machine that is not in turn synchronized itself. Second, NTP compares the time reported by several machines, and will not synchronize to a machine whose time is significantly different than the others, even if its stratum is lower. This strategy effectively builds a self-organizing tree of NTP servers.

The Cisco implementation of NTP does not support stratum 1 service; in other words, it is not possible to connect to a radio or atomic clock (for some specific platforms, however, you can connect a GPS timesource device).

If the network is isolated from the internet, the Cisco implementation of NTP allows a machine to be configured so that it acts as though it is synchronized via NTP, when in fact it has determined the time using other means. Other machines can then synchronize to that machine via NTP.

A number of manufacturers include NTP software for their host systems, and a publicly available version for systems running UNIX and its various derivatives is also available. This software also allows UNIXderivative servers to acquire the time directly from an atomic clock which would subsequently propagate time information along to Cisco routers.

The communications between machines running NTP (known as "associations") are usually statically configured; each machine is given the IPv4 or IPv6 address of all machines with which it should form associations. Accurate timekeeping is made possible by exchanging NTP messages between each pair of machines with an association.

### **NTPv4 Features**

- IPv6 Multicast Mode, page 2
- [NTP Access Groups versus Symmetric Key Authentication, page 3](#page-2-0)
- [DNS Support for IPv6 in NTPv4, page 3](#page-2-0)

### **IPv6 Multicast Mode**

NTPv3 supports sending and receiving clock updates using IPv4 broadcast messages. Many network administrators use this feature to distribute time on LANs with minimum client configuration. For example,

<span id="page-2-0"></span>Cisco corporate LANs use this feature over IPv4 on local gateways. End-user workstations are configured to listen to NTP broadcast messages and synchronize their clocks accordingly.

In NTPv4 for IPv6, IPv6 multicast messages instead of IPv4 broadcast messages are used to send and receive clock updates.

### **NTP Access Groups versus Symmetric Key Authentication**

NTPv3 access group functionality is based on IPv4 numbered access lists. NTPv4 access group functionality accepts IPv6 named access lists as well as IPv4 numbered access lists.

NTP access groups are very useful for assigning NTP permission groups to Cisco IOS access lists. For example, all hosts in a subnet can be allowed to synchronize their clocks from a router but not to provide clock updates to the router. NTP access groups are built on the Cisco IOS access-list infrastructure and deliver fully flexible access-list-based matching functionality.

Although more flexible than NTP symmetric key authentication and easier to deploy, access groups do not provide the same level of security. NTP symmetric key authentication provides a cryptographically strong authentication mechanism, but requires the manual distribution of keys on the NTP devices across the network.

NTP symmetric key authentication is also less flexible than access groups regarding the type of permission that can be associated with different peers. NTP symmetric key authentication is mainly intended for protecting the local router from being updated with wrong clock information from an intruder.

### **DNS Support for IPv6 in NTPv4**

NTPv4 adds DNS support for IPv6. NTPv3 resolves hostnames into IPv4 addresses at configuration (when the command is parsed). Then, only the resolved IPv4 address is kept in memory and stored in NVRAM during NVGEN. The hostname given by the user is lost.

NTPv4 keeps the hostname in memory, so that it can be saved during NVGEN. Configurations saved with hostnames are still readable by NTPv3.

# **How to Configure NTPv4 in IPv6**

- [Configuring Poll-Based NTPv4 Associations, page 4](#page-3-0)
- [Configuring Multicast-Based NTPv4 Associations, page 6](#page-5-0)
- [Defining an NTPv4 Access Group, page 8](#page-7-0)
- [Configuring NTPv4 Authentication, page 8](#page-7-0)
- [Disabling NTPv4 Services on a Specific Interface, page 10](#page-9-0)
- [Configuring the Source IPv6 Address for NTPv4 Packets, page 10](#page-9-0)
- [Configuring the System as an Authoritative NTP Server, page 11](#page-10-0)
- [Updating the Hardware Clock, page 12](#page-11-0)
- [Resetting the Drift Value in the Persistent Data File, page 13](#page-12-0)
- [Troubleshooting NTPv4 in IPv6, page 13](#page-12-0)

### <span id="page-3-0"></span>**Configuring Poll-Based NTPv4 Associations**

Networking devices running NTPv4 can be configured to operate in variety of association modes when synchronizing time with reference time sources. There are two ways that a networking device can obtain time information on a network: by polling host servers and by listening to NTPv4 broadcasts.

The following are two most commonly used poll-based association modes:

- Client mode
- Symmetric active mode

When a networking device is operating in the client mode, it polls its assigned time serving hosts for the current time. The networking device will then pick a host from all the polled time servers to synchronize with. Because the relationship that is established in this case is a client-host relationship, the host will not capture or use any time information sent by the local client device. This mode is most suited for file-server and workstation clients that are not required to provide any form of time synchronization to other local clients. Use the **ntp server** command to individually specify the time serving hosts that you want your networking device to consider synchronizing with and to set your networking device to operate in the client mode.

When a networking device is operating in the symmetric active mode, it polls its assigned time serving hosts for the current time and it responds to polls by its hosts. Because this is a peer-to-peer relationship, the host will also retain time-related information about the local networking device that it is communicating with. This mode should be used when there are several mutually redundant servers that are interconnected using diverse network paths. Most Stratum 1 and stratum 2 servers on the Internet today adopt this form of network setup. Use the **ntp peer** command to specify individually the time serving hosts that you want your networking device to consider synchronizing with and to set your networking device to operate in the symmetric active mode.

The specific mode that you should set each of your networking devices to depends primarily on the role that you want it to assume as a timekeeping device (server or client) and its proximity to a stratum 1 timekeeping server.

- Configuring Symmetric Active Mode, page 4
- [Configuring Client Mode, page 5](#page-4-0)

### **Configuring Symmetric Active Mode**

### **SUMMARY STEPS**

- **1. enable**
- **2. configure terminal**
- **3. ntp peer** {**vrf** *vrf-name* | *ip-address* | *ipv6 address* | **ipv4** | **ipv6** | *hostname*}[**normal-sync**][**version** *number*] [**key** *key-id*] [**source** *interface*] [**prefer**] [**maxpoll** *number*] [**minpoll** *number*] [**burst**] [**iburst**

#### <span id="page-4-0"></span>**DETAILED STEPS**

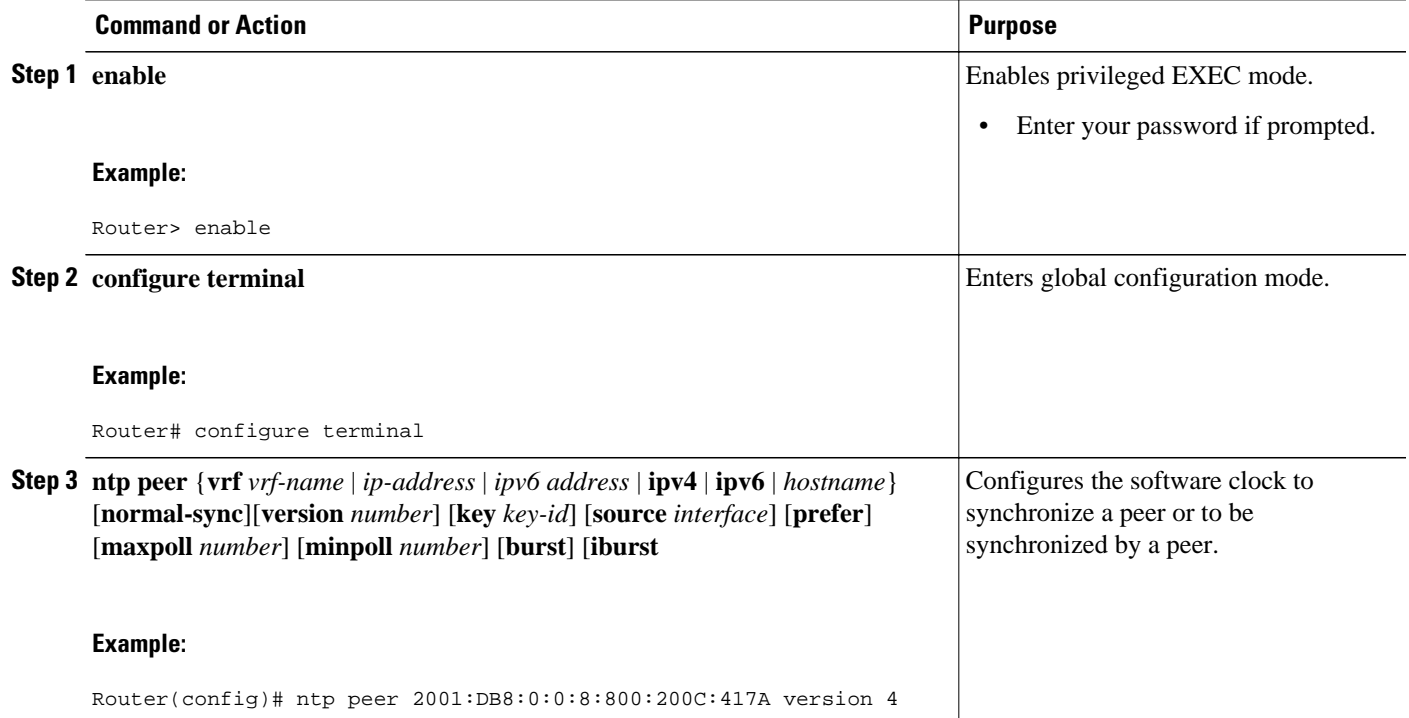

## **Configuring Client Mode**

#### **SUMMARY STEPS**

- **1. enable**
- **2. configure terminal**
- **3. ntp server** {**vrf** *vrf-name* | *ip-address* | *ipv6-address* | **ipv4** | **ipv6** | *hostname*}[**normal-sync**][**version** *number*] [**key** *key-id*] [**source** *interface*] [**prefer**] [**maxpoll** *number*] [**minpoll** *number*] [**burst**] [**iburst**

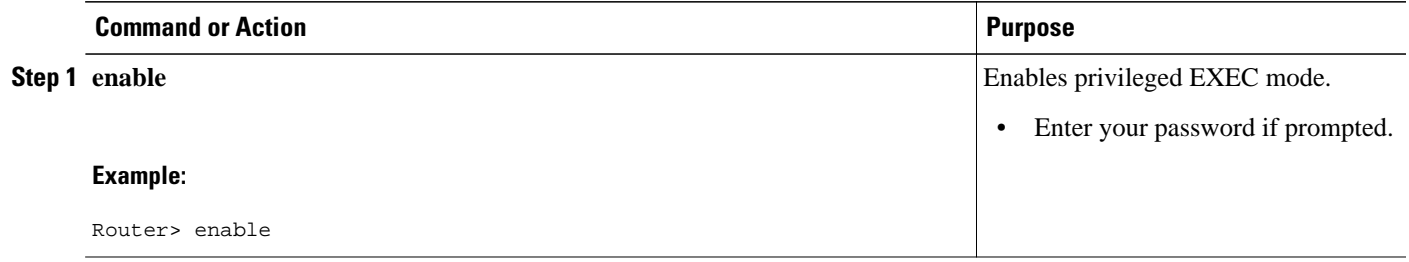

<span id="page-5-0"></span>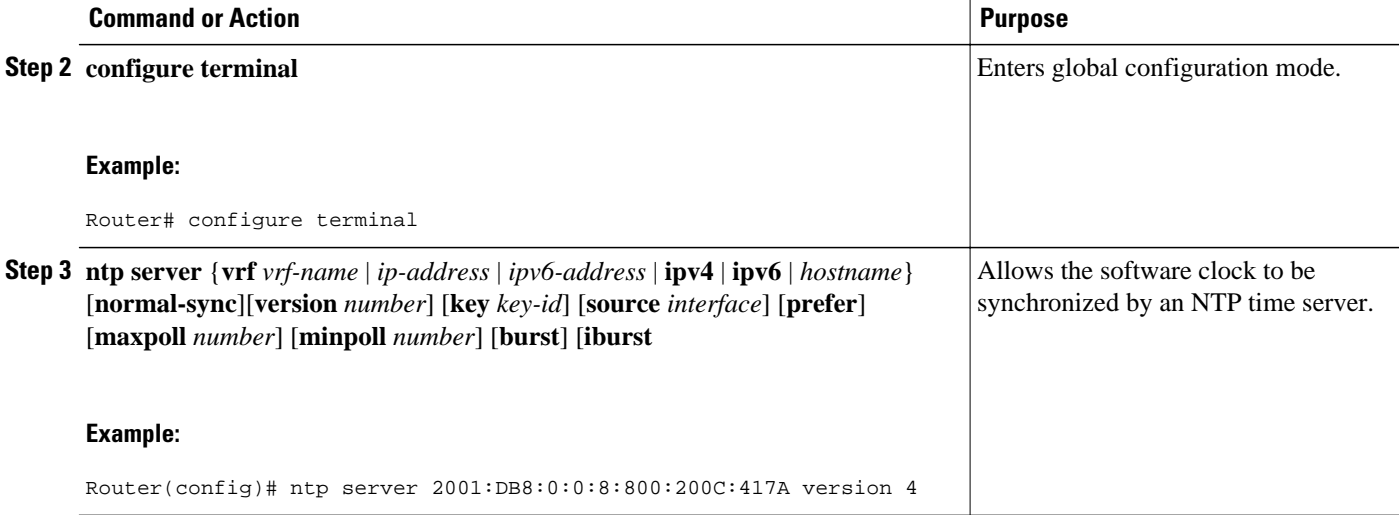

# **Configuring Multicast-Based NTPv4 Associations**

- Configuring an Interface to Send NTPv4 Multicast Packets, page 6
- [Configuring an Interface to Receive NTPv4 Multicast Packets, page 7](#page-6-0)

### **Configuring an Interface to Send NTPv4 Multicast Packets**

#### **SUMMARY STEPS**

- **1. enable**
- **2. configure terminal**
- **3. interface** *type number*
- **4. ntp multicast** {*ip-address* | *ipv6-address*} [**key** *key-id*] [**ttl** *value*] [**version** *number*]

#### **DETAILED STEPS**

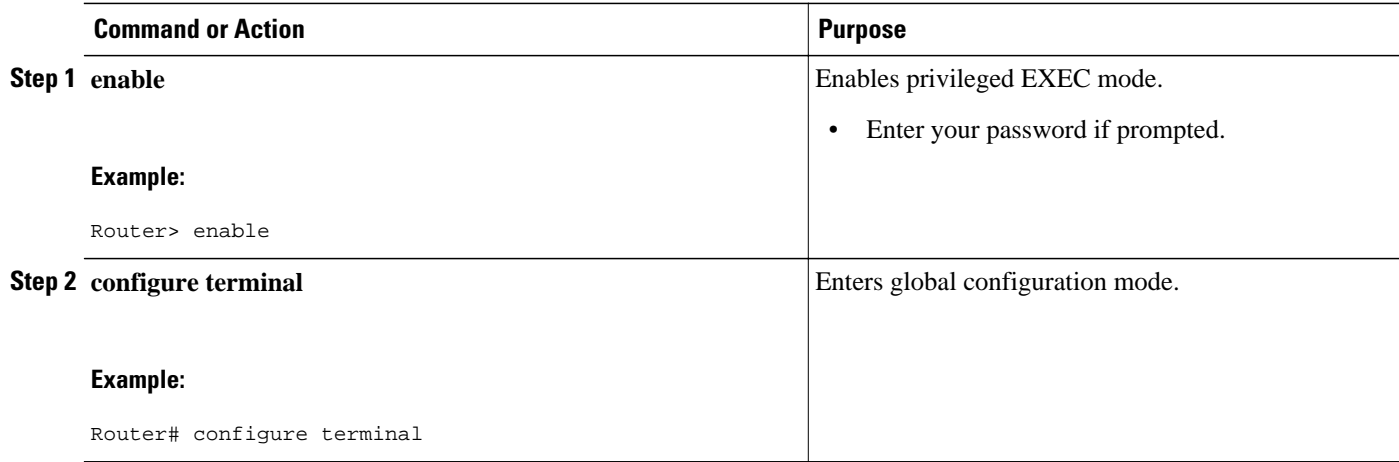

<span id="page-6-0"></span>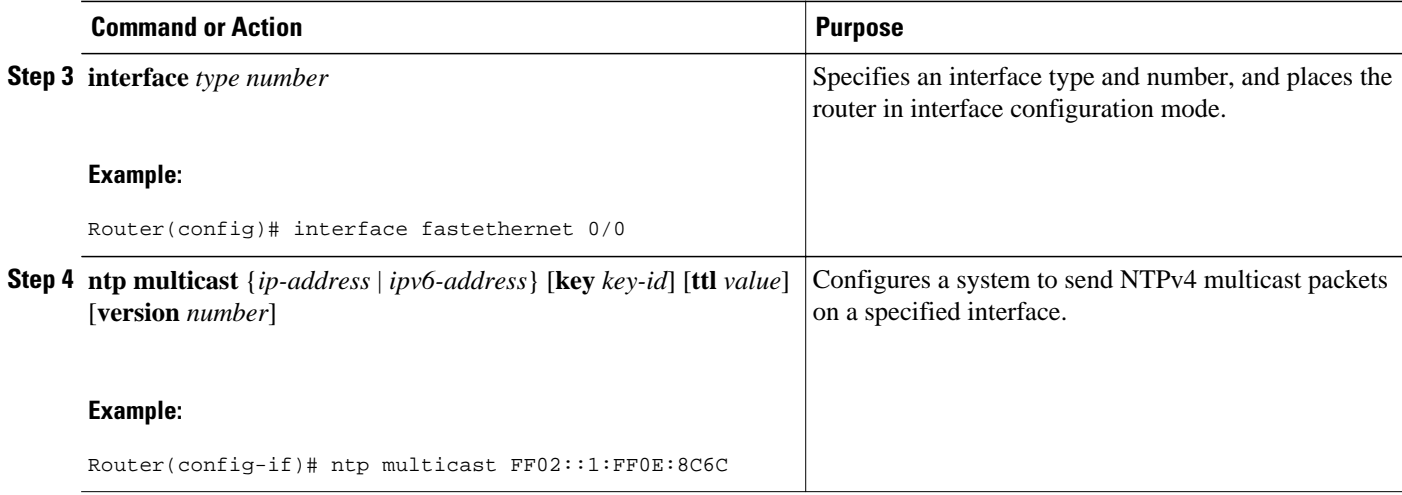

# **Configuring an Interface to Receive NTPv4 Multicast Packets**

#### **SUMMARY STEPS**

- **1. enable**
- **2. configure terminal**
- **3. interface** *type number*
- **4. ntp multicast client** {*ip-address* | *ipv6-address*} [**novolley**

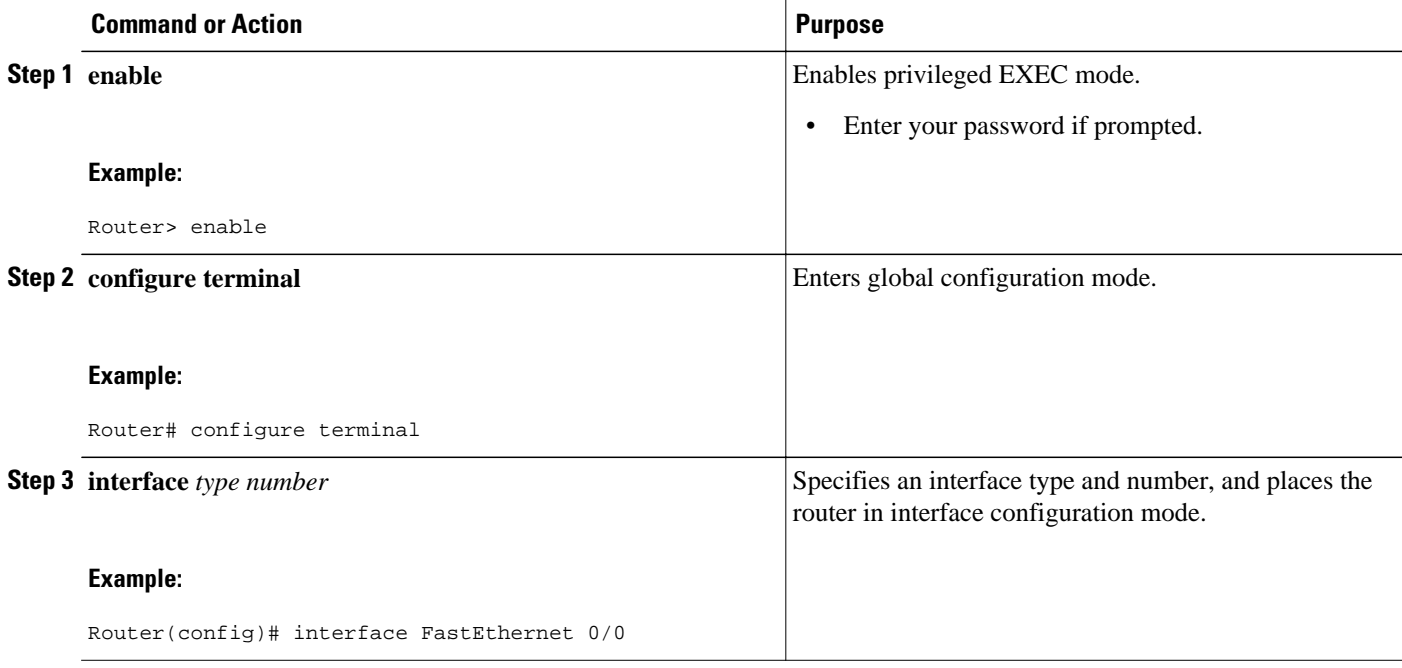

<span id="page-7-0"></span>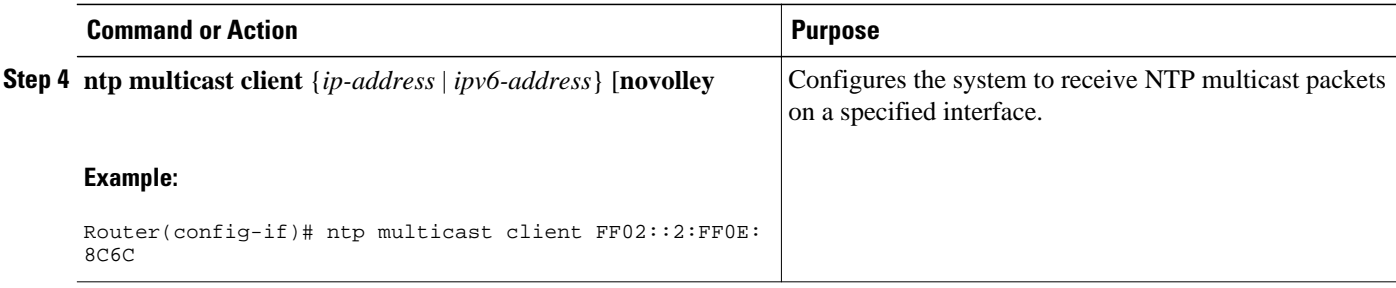

## **Defining an NTPv4 Access Group**

The access list-based restriction scheme allows you to grant or deny certain access privileges to an entire network, a subnet within a network, or a host within a subnet.

#### **SUMMARY STEPS**

- **1. enable**
- **2. configure terminal**
- **3. ntp access-group** {**query-only** | **serve-only** | **serve** | **peer**} {*access-list-number* | *access-list-name*} [**kod**

#### **DETAILED STEPS**

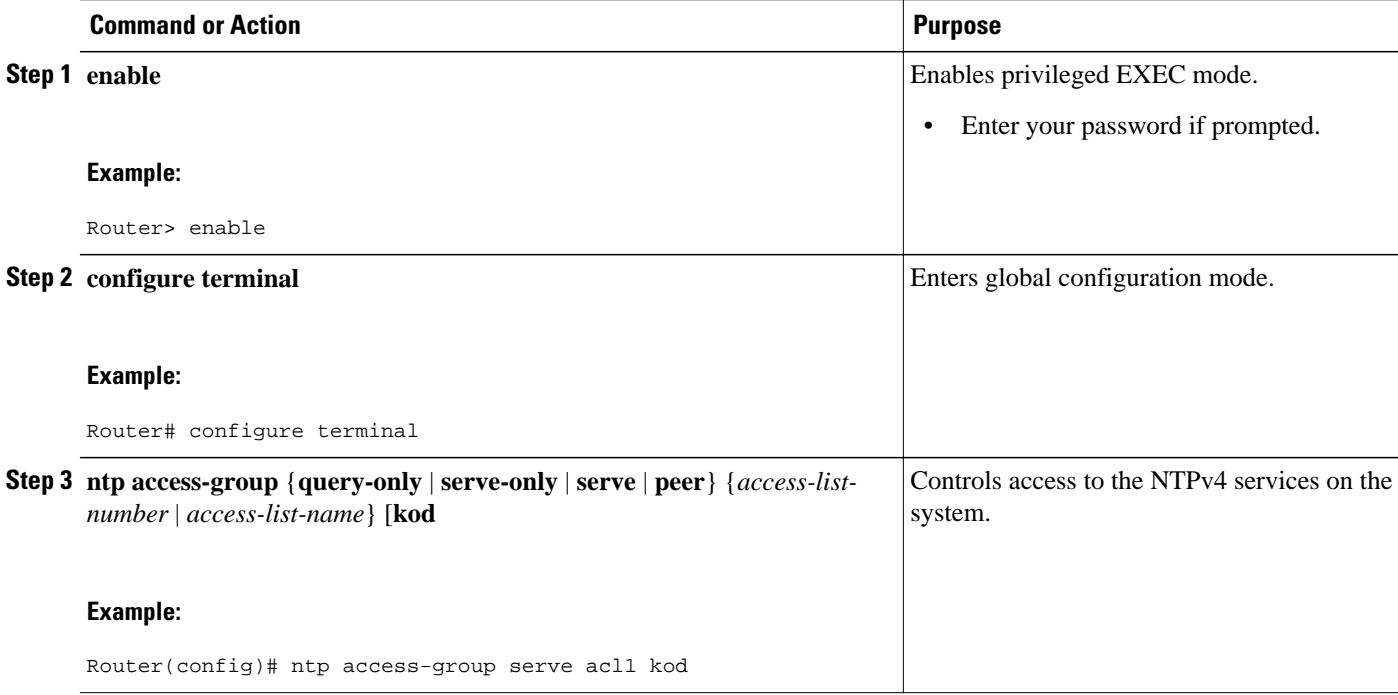

## **Configuring NTPv4 Authentication**

The encrypted NTPv4 authentication scheme should be used when a reliable form of access control is required. Unlike the access list-based restriction scheme, the encrypted authentication scheme uses

authentication keys and an authentication process to determine if NTPv4 synchronization packets sent by designated peers or servers on a local network are deemed as trusted before the time information that it carries along with it, is accepted.

After NTPv4 authentication is properly configured, your networking device will only synchronize with and provide synchronization to trusted time sources.

#### **SUMMARY STEPS**

- **1. enable**
- **2. configure terminal**
- **3. ntp authenticate**
- **4. ntp authentication-key** *number* **md5** *value*
- **5. ntp trusted-key** *key-number*

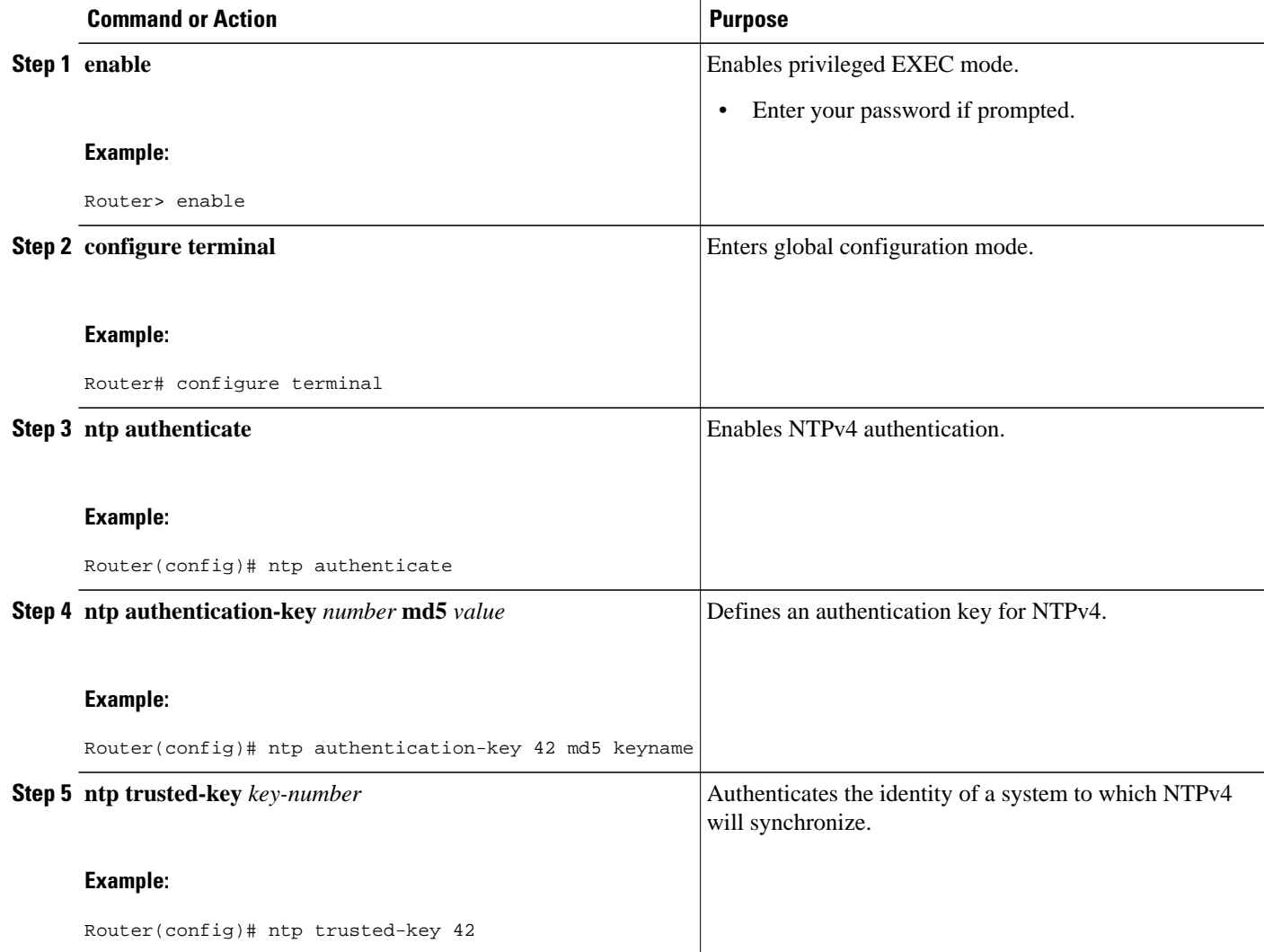

## <span id="page-9-0"></span>**Disabling NTPv4 Services on a Specific Interface**

NTP and NTPv4 services are disabled on all interfaces by default. NTP or NTPv4 is enabled globally when any NTP commands are entered.

#### **SUMMARY STEPS**

- **1. enable**
- **2. configure terminal**
- **3. ntp disabl e** [**ipv4** | **ipv6**

#### **DETAILED STEPS**

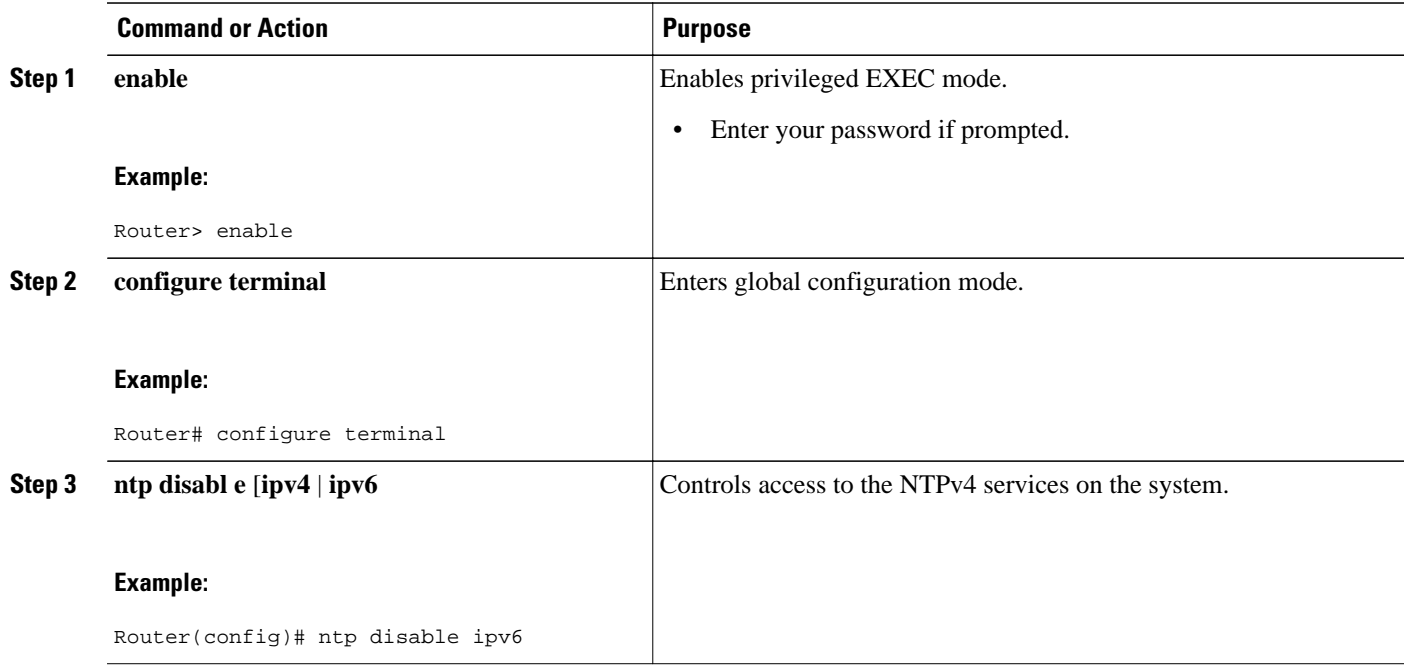

# **Configuring the Source IPv6 Address for NTPv4 Packets**

When the system sends an NTPv4 packet, the source IPv6 address is normally set to the address of the interface through which the NTPv4 packet is sent.

#### **SUMMARY STEPS**

- **1. enable**
- **2. configure terminal**
- **3. ntp source** *type number*

#### <span id="page-10-0"></span>**DETAILED STEPS**

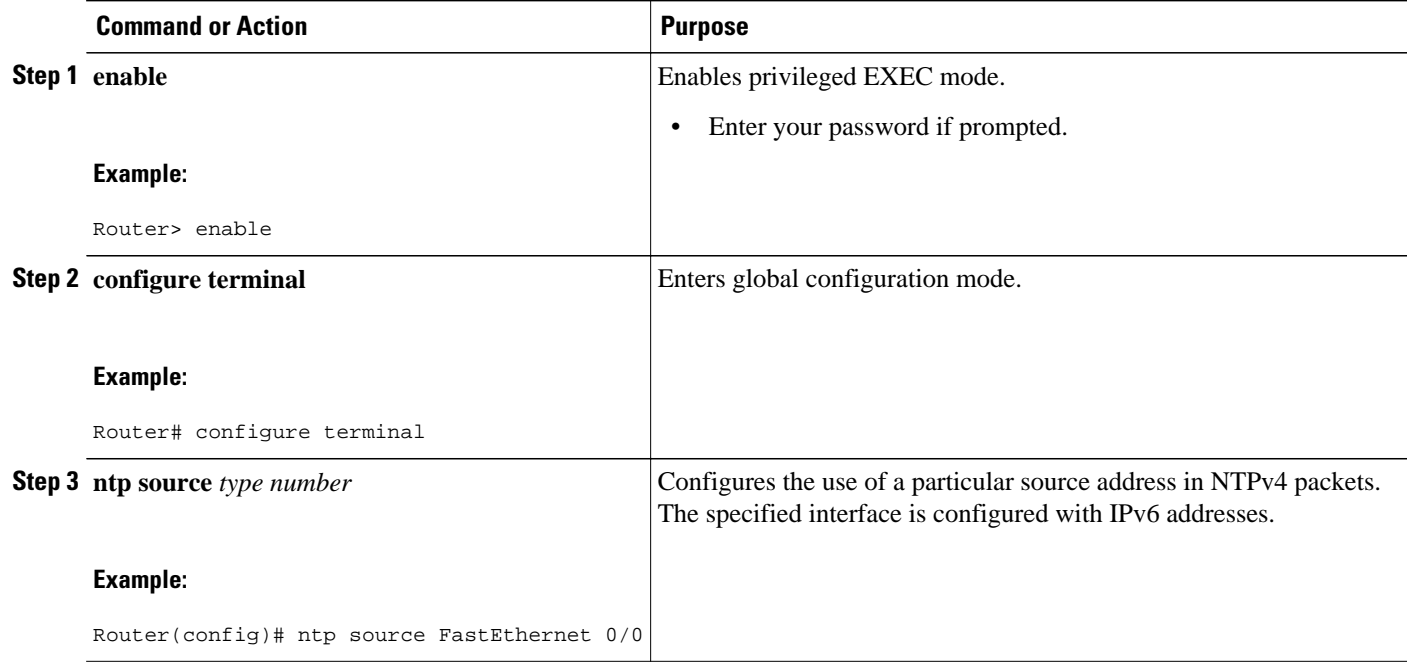

# **Configuring the System as an Authoritative NTP Server**

### **SUMMARY STEPS**

- **1. enable**
- **2. configure terminal**
- **3. ntp master** [*stratum*]

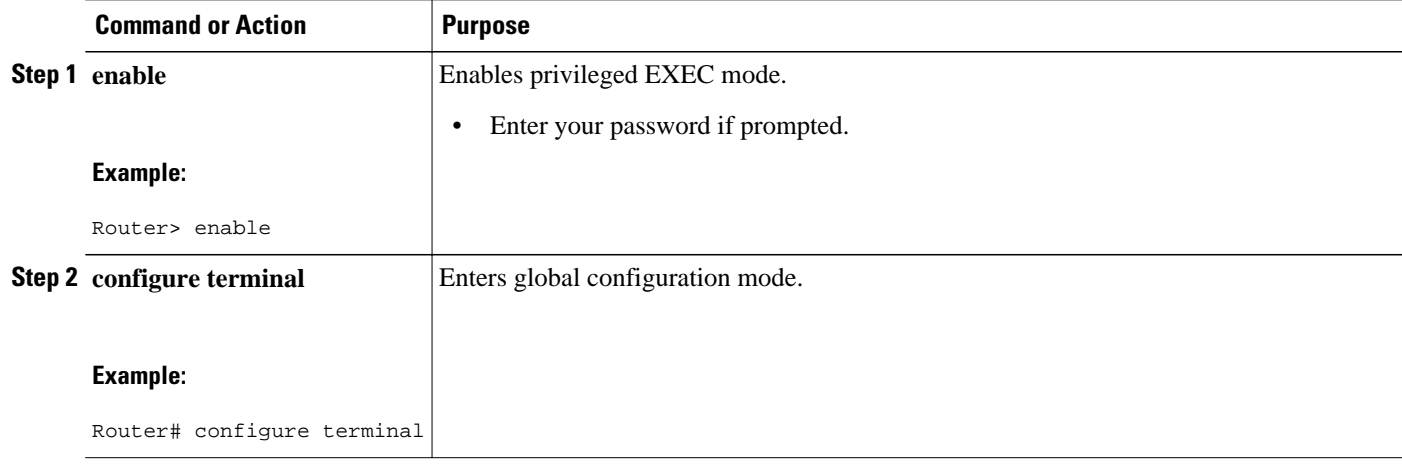

<span id="page-11-0"></span>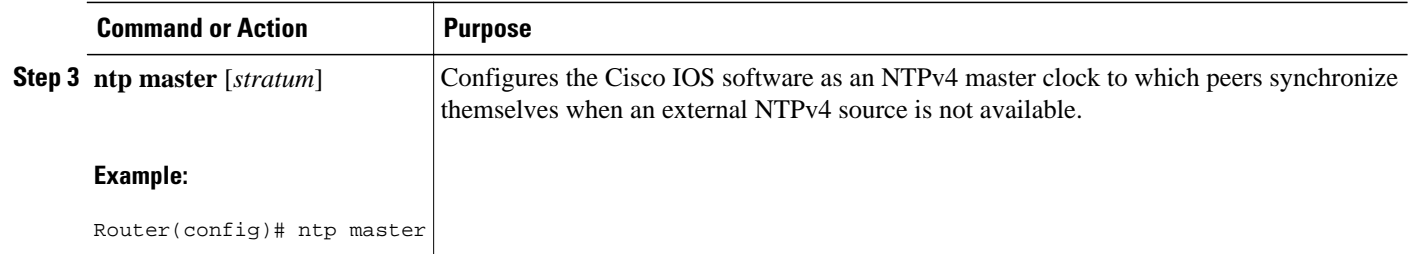

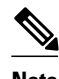

**Note** Use the **ntp master**command with caution. It is very easy to override valid time sources using this command, especially if a low stratum number is configured. Configuring multiple machines in the same network with the **ntp master** command can cause instability in timekeeping if the machines do not agree on the time.

## **Updating the Hardware Clock**

On devices that have hardware clocks (system calendars), you can configure the hardware clock to be periodically updated from the software clock. This is advisable for any device using NTPv4, because the time and date on the software clock (set using NTPv4) will be more accurate than the hardware clock, because the time setting on the hardware clock has the potential to drift slightly over time.

#### **SUMMARY STEPS**

- **1. enable**
- **2. configure terminal**
- **3. ntp update-calendar**

#### **DETAILED STEPS**

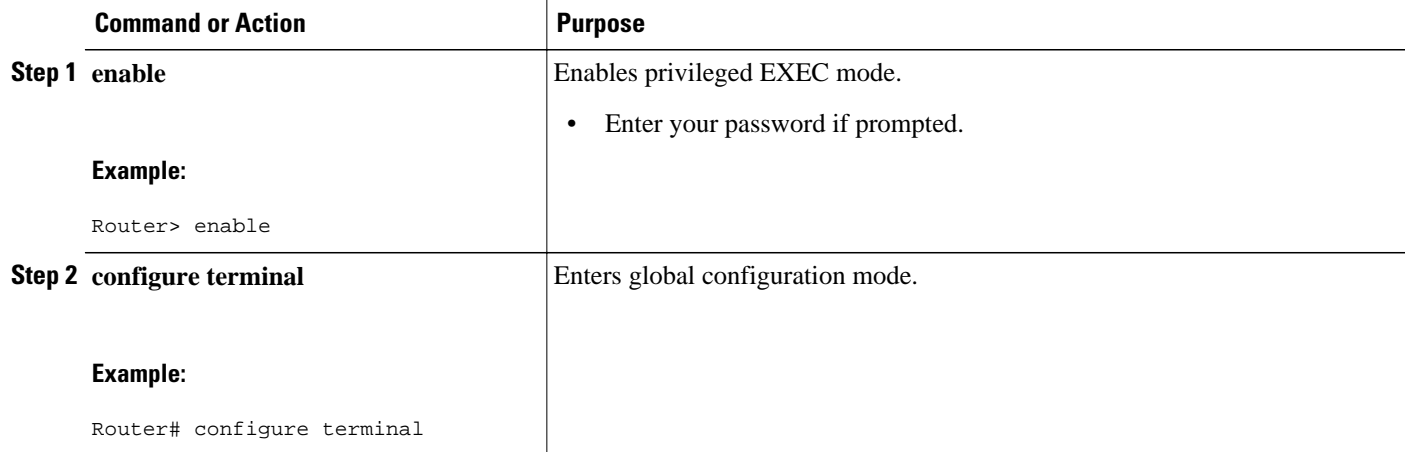

<span id="page-12-0"></span>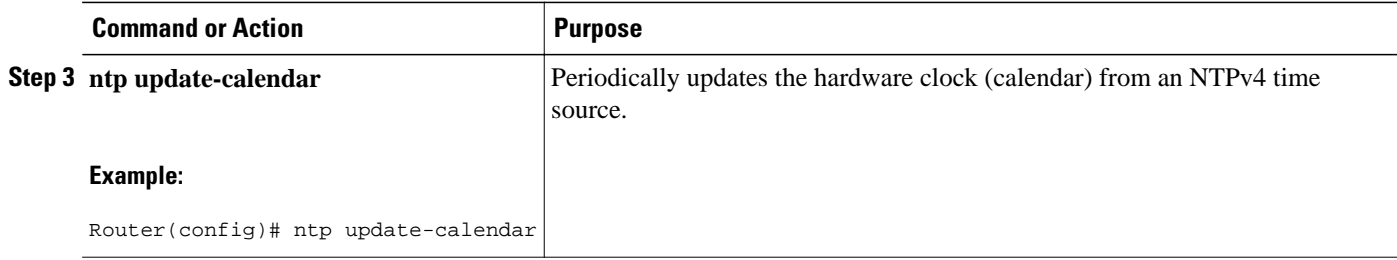

## **Resetting the Drift Value in the Persistent Data File**

The drift is the frequency offset between the local clock hardware and the authoritative time from the Network Time Protocol version 4 (NTPv4) servers. NTPv4 automatically computes this drift and uses it to compensate permanently for local clock imperfections.

#### **SUMMARY STEPS**

- **1. enable**
- **2. ntp drift clear**

### **DETAILED STEPS**

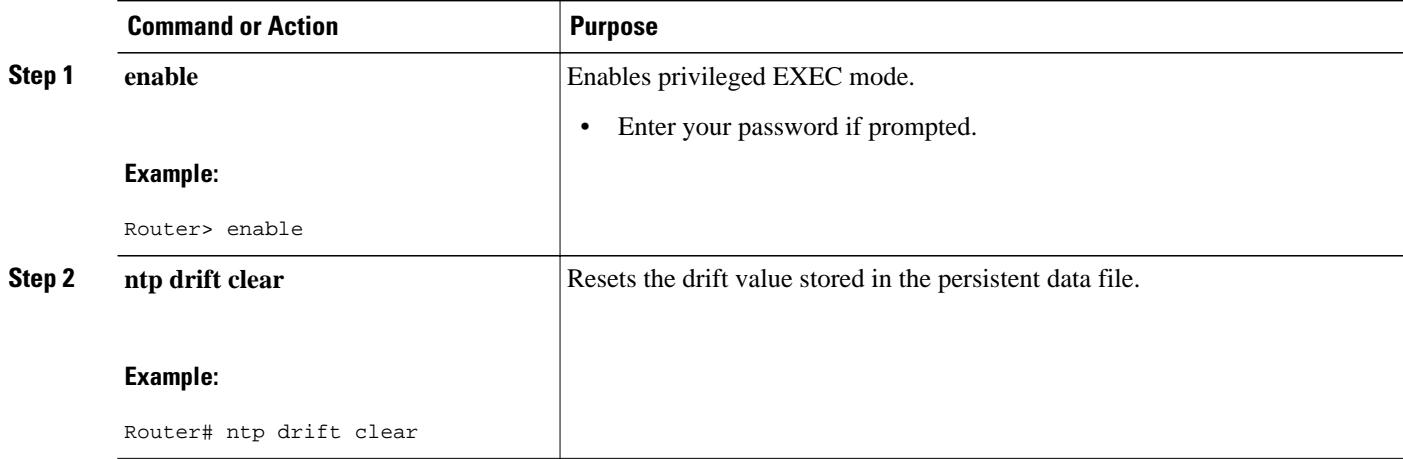

## **Troubleshooting NTPv4 in IPv6**

### **SUMMARY STEPS**

- **1. enable**
- **2. show clock** [**detail**]
- **3. show ntp associations** [**detail**
- **4. s how ntp status**
- **5. debug ntp** {**adjust** | **authentication** | **events** | **loopfilter** | **packets** | **params** | **refclock** | **select** | **sync** | **validity**}

#### <span id="page-13-0"></span>**DETAILED STEPS**

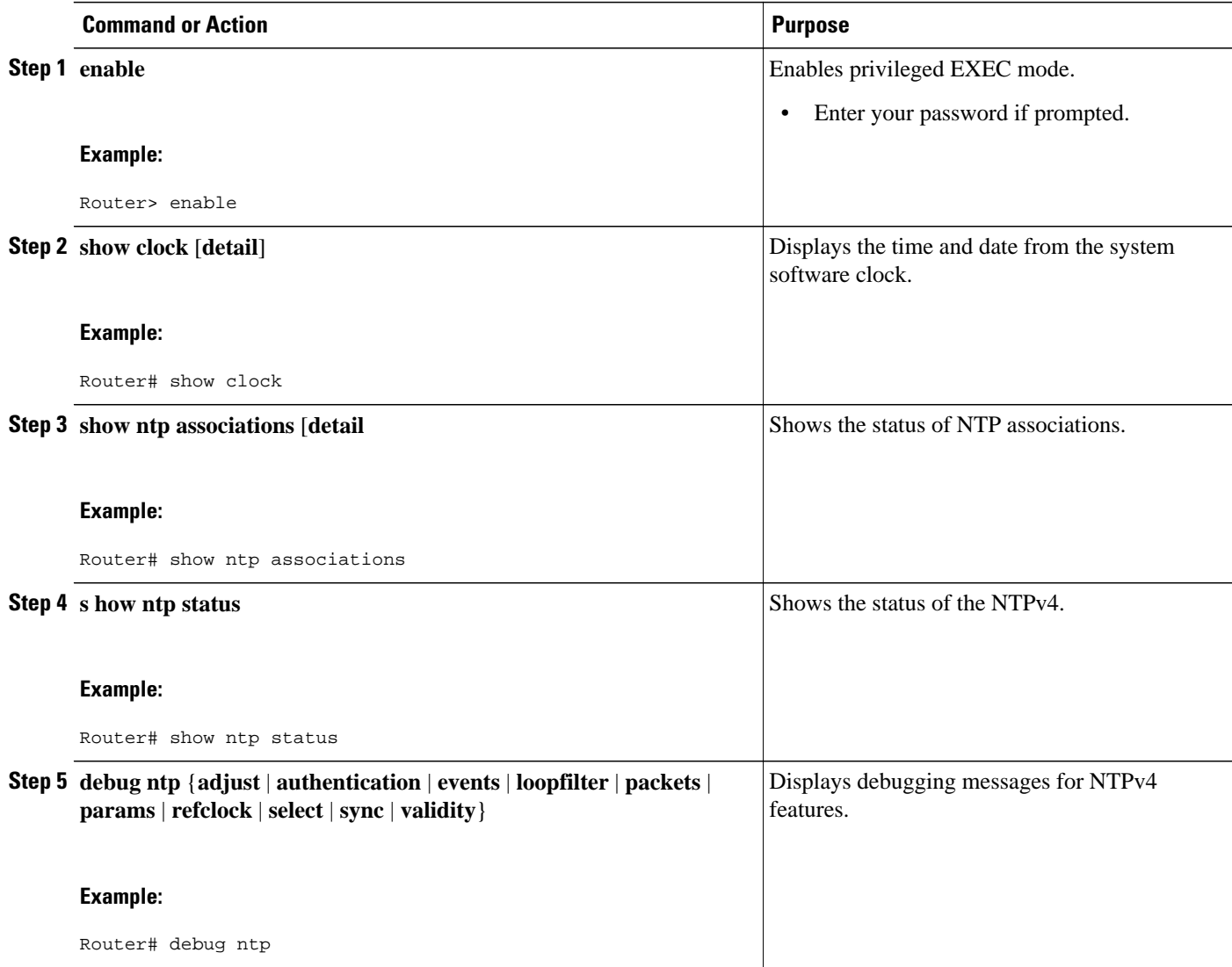

# **Configuration Examples for NTPv4 in IPv6**

• Example: Defining an NTPv4 Access Group, page 14

## **Example: Defining an NTPv4 Access Group**

In the following IPv6 example, an NTPv4 access group is enabled and a KOD packet is sent to any host that tries to send a packet that is not compliant with the access-group policy:

Router> **enable** Router# **configure terminal**

Router(config)# **ntp access-group serve acl1 kod**

# <span id="page-14-0"></span>**Additional References**

## **Related Documents Related Topic Document Title** IPv6 addressing and connectivity *Cisco IOS IPv6 Configuration Guide* Setting Time and Calendar Services *Cisco IOS Basic System Management Configuration Guide* Cisco IOS commands [Cisco IOS Master Commands](http://www.cisco.com/en/US/docs/ios/mcl/allreleasemcl/all_book.html) [List, All Releases](http://www.cisco.com/en/US/docs/ios/mcl/allreleasemcl/all_book.html) IPv6 commands [Cisco IOS IPv6 Command](http://www.cisco.com/en/US/docs/ios/ipv6/command/reference/<<technology>>_book.html) [Reference](http://www.cisco.com/en/US/docs/ios/ipv6/command/reference/<<technology>>_book.html) Cisco IOS IPv6 features [Cisco\\_IOS\\_IPv6\\_Feature\\_](http://docwiki.cisco.com/wiki/Cisco_IOS_IPv6_Feature_Mapping) [Mapping](http://docwiki.cisco.com/wiki/Cisco_IOS_IPv6_Feature_Mapping) **Standards and RFCs Standard/RFC Title** RFCs for IPv6 RFCs **MIBs MIB MIBs Link** To locate and download MIBs for selected

platforms, Cisco IOS releases, and feature sets, use Cisco MIB Locator found at the following URL:

<http://www.cisco.com/go/mibs>

#### <span id="page-15-0"></span>**Technical Assistance**

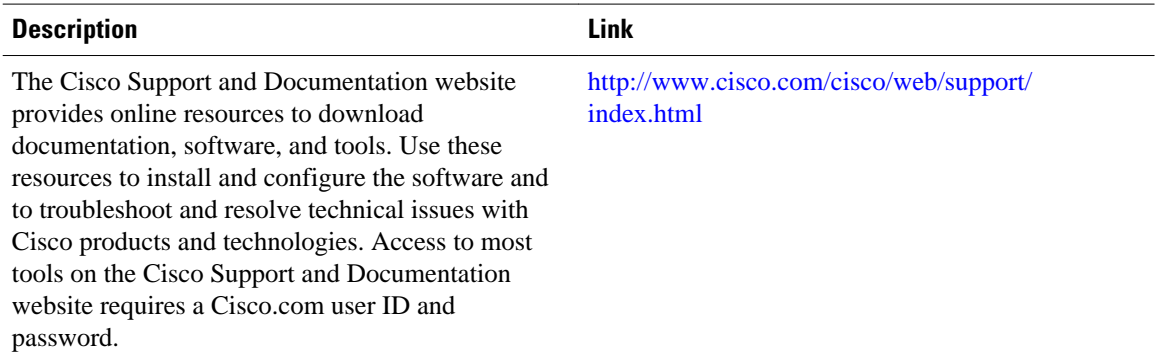

# **Feature Information for NTPv4 in IPv6**

The following table provides release information about the feature or features described in this module. This table lists only the software release that introduced support for a given feature in a given software release train. Unless noted otherwise, subsequent releases of that software release train also support that feature.

Use Cisco Feature Navigator to find information about platform support and Cisco software image support. To access Cisco Feature Navigator, go to [www.cisco.com/go/cfn.](http://www.cisco.com/go/cfn) An account on Cisco.com is not required.

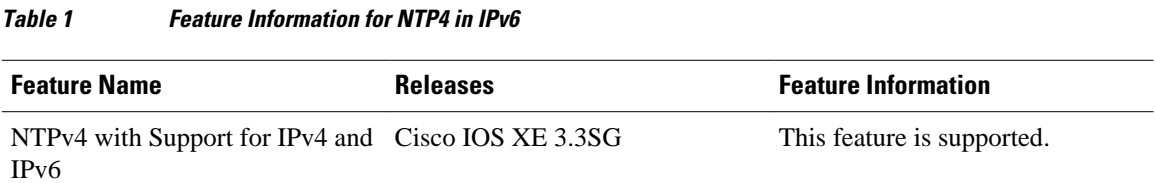

Cisco and the Cisco logo are trademarks or registered trademarks of Cisco and/or its affiliates in the U.S. and other countries. To view a list of Cisco trademarks, go to this URL: [www.cisco.com/go/trademarks](http://www.cisco.com/go/trademarks). Third-party trademarks mentioned are the property of their respective owners. The use of the word partner does not imply a partnership relationship between Cisco and any other company. (1110R)

Any Internet Protocol (IP) addresses and phone numbers used in this document are not intended to be actual addresses and phone numbers. Any examples, command display output, network topology diagrams, and other figures included in the document are shown for illustrative purposes only. Any use of actual IP addresses or phone numbers in illustrative content is unintentional and coincidental.

© 2012 Cisco Systems, Inc. All rights reserved.